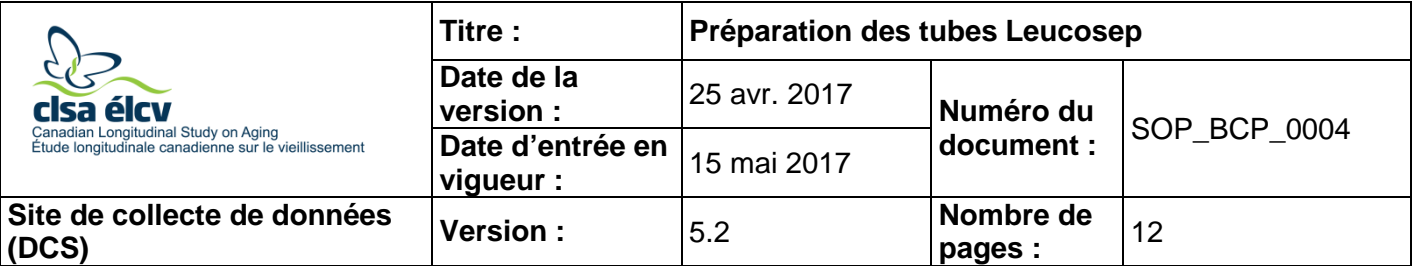

## **1.0 Objet**

Le présent document a pour objet de décrire la procédure de préparation des tubes Leucosep, ainsi que la procédure de séparation de cellules mononucléées du sang périphérique humain et de leur cryoconservation subséquente pour entreposage à long terme.

### **2.0 Portée**

Ce document doit être utilisé par tout le personnel de laboratoire des Sites de collecte de données lors de la préparation d'échantillons de sang prélevés dans des tubes Leucosep.

### **3.0 Responsabilités**

Le personnel de laboratoire de l'ÉLCV respecter les procédures décrites dans la version à jour approuvée du mode opératoire normalisé.

### **4.0 Documents connexes**

- **CHA\_BCP\_0003\_2** Boîte d'entreposage Matrix Emplacement des aliquots d'échantillons biologiques
- **SOP BCP 0003** Préparation des échantillons biologiques après le prélèvement
- **SOP\_BCP\_0030** Fonctionnement, calibrage et entretien du lecteur de codes à barres 2D VisionMate
- **SOP BCP 0031** Capsuleur/décapsuleur à main à 8 canaux Fonctionnement, entretien et calibrage
- **SOP BCP 0032** Scanneur à tube unique VisionMate 1 sans fil Fonctionnement et entretien
- **SOP\_BCP\_0033**  Capsuleur/décapsuleur à main à 8 canaux Fonctionnement, entretien et calibrage
- **SOP\_BCP\_0034** Pipette ajustable (100-1 000 µl) Eppendorf Fonctionnement, entretien et calibrage
- **SOP\_BCP\_0037** Fonctionnement et maintenance Centrifugeuse Eppendorf 5702R
- **SOP BCP 0040** Fonctionnement et maintenance BioCision CoolCell
- **SOP\_BCP\_0080** Emballage et envoi des récipients d'expédition d'azote en phase vapeur du site vers la Biobanque
- **SOP\_BCP\_0406 –** Spécifique à chaque site Élimination des déchets

**MAN\_BCP\_0217\_2** – Guide d'utilisation du logiciel LabWare

# **5.0 Définitions**

- **Cellules mononucléées de sang périphérique (CMSP) :** toute cellule dont le noyau est sphérique. Par exemple : les lymphocytes, les monocytes et les macrophages.
- **Hémolyse :** destruction des cellules rouges du sang.
- **Lipémie :** taux anormalement élevé de matière grasse émulsifiée dans le sang.
- **Tube Leucosep pour préparation de cellules mononucléées :** tube sous vide comprenant un milieu de séparation et une barrière poreuse destiné à la préparation de sang total et à la séparation de cellules mononucléées.

# **6.0 Équipement**

- Lecteur de code à barres Brady Code Reader 3500;
- Centrifugeuse, modèle Eppendorf 5702R avec rotor A;
- Congélateur Isotemp à très basse température, installation sous un comptoir;
- Pipette, modèle Research plus d'Eppendorf, volume variable de 100 µ là 1 000 µl;
- Poste de pipetage FlexiRack d'Argos;
- Réfrigérateur, modèle 6CADM d'AGA Marvel;
- Lecteur de code à barres 2D pour boîte Visionmate de Thermo Fischer Scientific;
- Lecteur pour tube individuel Visionmate One de Thermo Fischer Scientific;
- Décapsuleur 8 canaux, Thermo Fischer Scientific;
- Protecteur de surface (feuilles);
- Dispositif de cryoconservation BioCision CoolCell, 12 alvéoles.

### **7.0 Fournitures**

- Tubes coniques stériles de 10 ml;
- Gants en nitrile;
- Gants pour la manipulation de produits cryogéniques;
- Bac pour déchets liquides;
- Tubes d'entreposage Matrix avec code à barres 2D à bouchon vissé (0,5 ml, fond en V);
- Pipettes de transfert jetables et stériles;
- 1x solution saline dans un tampon phosphate (PBS);
- RPMI 1640 avec de l'albumine sérique humaine à 12,5 % et du DMSO à 12,5 % (commande spéciale chez StemCell Technologies);
- Alcool isopropylique à 70 %;
- Bac pour déchets pointus et tranchants;
- Petits tampons de gaze hydrophile;
- Tube Leucosep, rempli;
- Tube de centrifugation 50 ml;
- Bouchons en plastique 16 mm SAFETY-T-FLEX;
- Eau de Javel.

# **8.0 Marche à suivre**

### **Aperçu**

Le présent protocole décrit la procédure consistant à séparer le sang en différentes couches et à en extraire la couche de CMSP afin de la laver et l'entreposer. Il importe de remarquer, durant de la séparation des couches, où chaque couche se termine et la suivante commence, afin de ne pas agiter le culot ou les couches de cellules lors de l'aspiration du surnageant. La préparation des CMSP nécessite une technique stérile pour s'assurer que les cellules demeurent viables et exemptes de toute contamination bactérienne ou fongique qui pourrait affecter leur utilisation future. Les tubes Leucosep doivent être préparés et congelés dans les six heures suivant le prélèvement.

Les étapes de la technique stérile comprennent :

- Enfiler de nouveaux gants en commençant la procédure et les changer lorsqu'ils sont sales ou contaminés.
- Porter de gants chaque fois que vous manipulez l'équipement, les fournitures ou les échantillons.
- Vaporiser les surfaces extérieures des comptoirs, de la pipette, de la boîte contenant les embouts de pipette, les bouteilles de PBS, les tubes de sang et les gants avec de l'alcool isopropylique à 70 % avant chaque préparation pour les laver.
- Utiliser un nouvel embout de pipette lors de chaque cycle d'aspiration et de relâchement, chaque échantillon et chaque tube.
- Utiliser une nouvelle pipette de transfert pour chaque échantillon à chaque étape.
- Changer les embouts ou les pipettes s'ils ont accidentellement touché une autre surface.
- Fermer les couvercles des réactifs et des échantillons lorsqu'ils ne sont pas utilisés.
- Verser les quantités nécessaires pour votre travail à partir de bouteilles plutôt que d'insérer les pipettes dans ces bouteilles.
- Remplacez les feuilles protectrices de surface souillées.
- Jeter les réactifs **s'ils ont l'air altérés**, p.ex. si le liquide est trouble ou a changé de couleur.

Souvenez-vous que les cellules sont fragiles après les étapes d'isolation et de lavage. L'exposition graduelle à la congélation et le milieu aideront à maximiser leur viabilité. Il est donc important d'ajouter le DMSO au compte-gouttes afin d'éviter de soumettre les cellules à un choc.

Il est également important de maximiser le rendement de chaque échantillon en pipettant avec minutie et en manipulant les cellules délicatement.

### **8.1 Préparation**

- 8.1.1 Maintenez le tube Leucosep et les tubes EDTA de 6 ml remplis à la température ambiante en tout temps durant la procédure. Le médium à l'intérieur du tube Leucosep (Ficoll) n'est efficace pour la séparation des CMSP qu'à la température ambiante.
- 8.1.2 Vérifiez qu'il y a un contenant de RPMI 1640 avec de l'albumine sérique humaine à 12,5 % et du DMSO à 12,5 % (milieu de congélation pour les CMSP) décongelé dans le réfrigérateur et non périmé (moins d'une semaine depuis la décongélation).
- 8.1.3 Jetez les contenants de DMSO vides ou périmés.
- 8.1.4 Au besoin, sortez un nouveau contenant de DMSO du congélateur Isotemp à très basse température et décongelez-le à une température de 2 à 8°C.
- 8.1.5 Inscrivez la date de décongélation et la date de péremption (une semaine après la date de décongélation) sur tous les contenants de DMSO que vous sortez du congélateur pour les placer dans le réfrigérateur.
- 8.1.6 Préparez le poste de pipetage Flexirack. Utilisez les bons inserts et des tubes Matrix vides. Reportez-vous à la **figure 1**.
- 8.1.7 Assemblez le BioCision CoolCell.

# **8.2 Première centrifugation**

- 8.2.1 Consultez le document *SOP\_BCP\_0037 – Centrifugeuse Eppendorf 5702R Fonctionnement et maintenance* pour connaître le mode d'emploi de la centrifugeuse.
- 8.2.2 Mélangez le tube EDTA rempli en le retournant 8 à 10 fois.
- 8.2.3 Dans LabWare, à la section **Sample Processing**, appuyez sur le bouton **Pouring**.
- 8.2.4 Retirez le bouchon du tube Leucosep et du tube EDTA rempli. Versez le contenu du tube EDTA rempli dans le tube Leucosep et fermez le bouchon de chaque tube.

**REMARQUE :** si vous préparez plusieurs collectes en même temps, répétez les étapes 8.2.2 à 8.2.4 pour chaque participant.

**REMARQUE :** avant la centrifugation, l'échantillon de sang total repose au-dessus de la barrière poreuse du Leucosep.

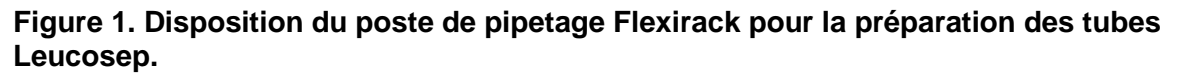

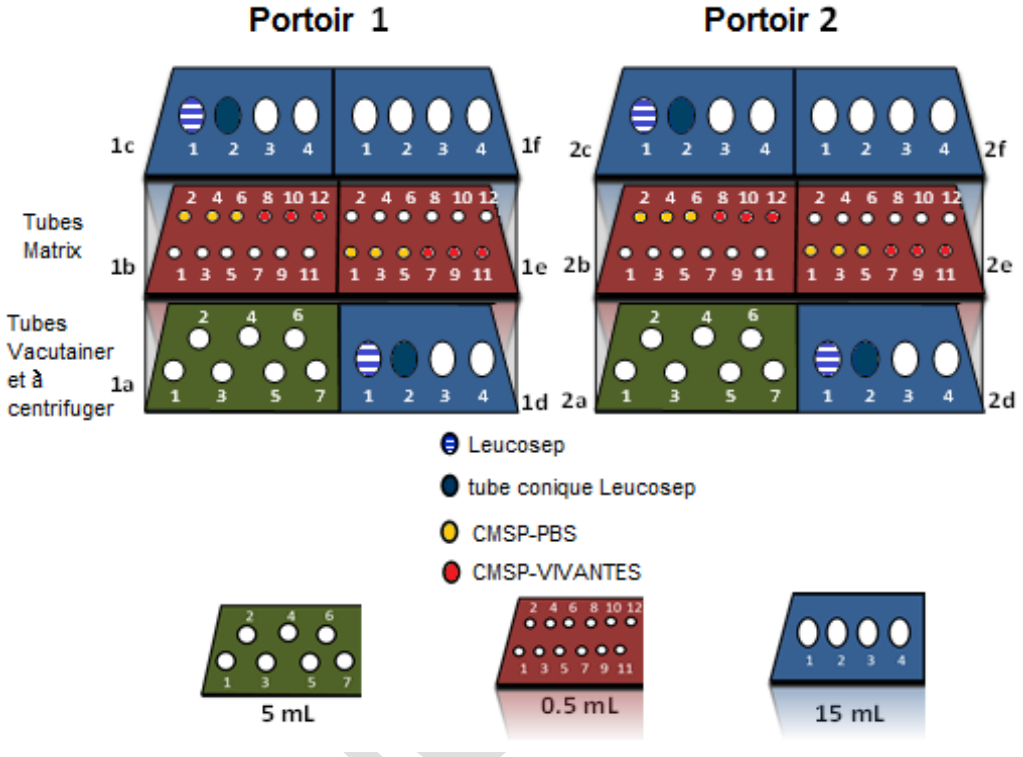

- 8.2.5 Dans LabWare, à la section **Sample Processing**, sous **Centrifuge Single Sample**, appuyez sur le bouton **Start**.
- 8.2.6 Balayez l'étiquette avec code à barres sur le(s) tube(s) Leucosep. Assurez-vous que la date et l'heure exactes sont entrées dans la fenêtre contextuelle.
- 8.2.7 Disposez le(s) tube(s) Leucosep de manière équilibrée dans le rotor A-4-38.
- 8.2.8 Fermez le couvercle de la centrifugeuse.
- 8.2.9 Centrifugez à 1,0 fcr (1000 g) pendant 10 minutes à 22 °C en **activant** le freinage progressif (réglage SOFT).
- 8.2.10 Retirez le(s) tube(s) Leucosep.
- 8.2.11 Vérifiez si les couches dans le(s) tube(s) Leucosep ressemblent au résultat attendu. Reportez-vous à la **figure 2**.
- 8.2.12 Dans LabWare, à la section **Sample Processing**, sous **Centrifuge Single Sample**, appuyez sur le bouton **Stop** et balayez le code à barres linéaire sur le(s) tube(s) Leucosep. Assurez-vous que la date et l'heure exactes sont entrées dans la fenêtre contextuelle.

**Figure 2. Aspect du tube Leucosep après la première centrifugation**

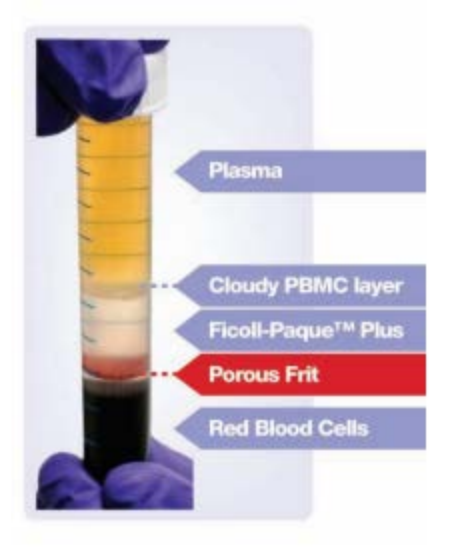

8.2.13 Placez le tube dans le poste de pipetage FlexiRack. Voir la **figure 1**.

# **8.3 Premier lavage des cellules**

### **RAPPEL**

Pour chaque tube Leucosep, apposez une étiquette sur un tube conique stérile de 10 ml.

**REMARQUE :** Il est important d'étiqueter le tube Leucosep et le tube conique de 10 ml en utilisant des numéros consécutifs d'une colonne d'étiquettes destinées à un seul participant (p. ex. 70029 et 70030). Reportez-vous au document *SOP\_DCS\_0003 – Préparation des échantillons biologiques après le prélèvement*.

- 8.3.1 Retirez le bouchon du tube Leucosep et déposez-le à l'envers sur le comptoir.
- 8.3.2 Au moyen d'une pipette de transfert neuve, aspirez lentement la couche de plasma jusqu'à 1 à 2 mm avant la couche de CMSP. En commençant à la surface du plasma, aspirer cette couche à vitesse constante, en suivant lentement le liquide le long de la paroi du tube, afin de minimiser les mouvements et d'éviter de déranger la couche de CMSP, qui peut, à ce stade, ressembler plus à un « nuage » qu'à une couche distincte.
- 8.3.3 Jetez le plasma dans le bac pour déchets liquides.
- 8.3.4 Assurez-vous qu'aucune cellule de la couche de plasma ne retombe dans le tube, ce qui dérangerait la couche de CMSP et entraînerait l'aspiration d'une partie de la couche de CMSP par inadvertance. Si vous voyez que la couche de CMSP a été dérangée, arrêtez d'aspirer le plasma et relâchez le reste de l'échantillon sur la barrière poreuse.

**REMARQUE :** Veuillez noter qu'afin de maximiser l'isolation cellulaire, le volume de la couche de cellule que vous avez retiré doit être inférieur à la moitié du volume du PBS que vous ajoutez.

8.3.5 Relâchez la couche de cellules enrichies dans le tube conique stérile de 10 ml correspondant. La barrière poreuse devrait empêcher que les globules rouges et les granulocytes se mélangent.

**REMARQUE :** si vous remarquez la présence de globules rouges au-dessus de la barrière poreuse, veuillez les aliquoter manuellement. Ceci devrait être très rare.

- 8.3.6 Répétez les étapes 8.3.1 à 8.3.5 de la procédure pour chaque tube Leucosep.
- 8.3.7 Versez de la solution PBS dans chaque tube conique stérile de 10 ml étiqueté jusqu'à la ligne de 10 ml.

**REMARQUE** : Ne versez pas la solution PBS à partir du flacon. À la place, versez-la dans un tube de centrifugation stérile de 50 ml, qui a été étiqueté à cet effet et que vous jetterez à la fin de la journée.

8.3.8 Bouchez chaque tube conique et retournez-les une fois manuellement pour mélanger la solution PBS, puisqu'il n'est pas nécessaire d'agiter les cellules pour le lavage.

### **8.4 Deuxième centrifugation**

- 8.4.1 Dans LabWare, à la section **Sample Processing**, sous **Centrifuge Single Sample**, appuyez sur **Start** et balayez l'étiquette avec code à barres du tube conique de 10 ml. Assurez-vous que la date et l'heure exactes sont entrées dans la fenêtre contextuelle. Répétez cette étape pour chaque tube conique de 10 ml.
- 8.4.2 Disposez les tubes de manière équilibrée dans le rotor A-4-38 de la centrifugeuse et équilibrez-les.
- 8.4.3 Centrifugez à 0,3 fcr (300 g) pendant 10 minutes à 22 °C en **désactivant** le freinage progressif (réglage SOFT).
- 8.4.4 Ouvrez le couvercle de la centrifugeuse une fois que cette dernière s'est arrêtée. Retirez les tubes coniques. Un culot de leucocytes opaque devrait être visible dans le fond des tubes.
- 8.4.5 Dans LabWare, à à section **Sample Processing**, sous **Centrifuge Single Sample**, appuyez sur **Stop** et balayez le code à barres sur le tube conique de 10 ml. Assurez-vous que la date et l'heure exactes sont entrées dans la fenêtre contextuelle. Répétez cette étape pour chaque tube conique de 10 ml.
- 8.4.6 Placez les tubes coniques dans le poste de pipetage FlexiRack. Voir la **figure 1**.

### **8.5 Deuxième lavage des cellules**

- 8.5.1 Débouchez les tubes coniques.
- 8.5.2 À l'aide d'une pipette de transfert neuve, aspirez le surnageant de chaque tube conique en n'en laissant pas plus de 1 ou 2 ml au-dessus du culot (la partie conique du tube), en suivant lentement le liquide le long de la paroi du tube à vitesse constante.
- 8.5.3 Jetez le surnageant dans le bac pour déchets liquides.
- 8.5.4 Remettez doucement les cellules en suspension dans le surnageant restant en aspirant lentement et en relâchant le liquide au moins cinq fois pour soulever et défaire le culot.
- 8.5.5 Répétez les étapes 8.5.2 à 8.5.4 de la procédure pour chaque tube conique.
- 8.5.6 Versez de la solution PBS du tube de centrifugation de 50 ml dans chaque tube conique étiqueté de 10 ml jusqu'à la ligne de 10 ml.
- 8.5.7 Bouchez chaque tube conique et **retournez-les une ou deux fois** manuellement pour mélanger la solution PBS.
- 8.5.8 Dans LabWare, à la section **Sample Processing**, sous **Centrifuge Second Spin**, appuyez sur **Start** et balayez le code à barres sur le tube conique de 10 ml. Assurez-vous que la date et l'heure exactes sont entrées dans la fenêtre contextuelle. Répétez cette étape pour chaque tube conique de 10 ml.
- 8.5.9 Disposez les tubes de manière équilibrée dans le rotor A-4-38 de la centrifugeuse.
- 8.5.10 Fermez le couvercle de la centrifugeuse.
- 8.5.11 Centrifugez à 0,3 fcr (300 g) pendant 10 minutes à 22 °C en **désactivant** le freinage progressif (réglage **SOFT**).
- 8.5.12 Ouvrez le couvercle de la centrifugeuse une fois que cette dernière s'est arrêtée.
- 8.5.13 Retirez les tubes coniques. Un culot de leucocytes opaque devrait être visible dans le fond du tube conique.
- 8.5.14 Observez le culot. Dans LabWare, à la section **Sample Aliquotting**, cliquez sur **Sample Characteristics** et balayez le code à barres du tube conique de 10 ml. Remplissez les champs comme indiqué dans le *MAN\_DCS\_0217 – Guide d'utilisation du logiciel LabWare*. Répétez cette étape pour chaque tube conique de 10 ml.
- 8.5.15 Dans LabWare, à la section **Sample Processing**, sous **Centrifuge Second Spin**, appuyez sur **Stop** et balayez le code à barres sur le tube conique de 10 ml. Assurez-vous que la date et l'heure exactes sont entrées dans la fenêtre contextuelle. Répétez cette étape pour chaque tube conique de 10 ml.

### **8.6 Aliquotage et congélation des CMSP**

- 8.6.1 Débouchez les tubes coniques de 10 ml.
- 8.6.2 Utilisez une pipette de transfert neuve pour aspirer le surnageant de chaque tube conique de 10 ml en n'en laissant pas plus que 1 ml au-dessus du culot (la partie conique du tube).
- 8.6.3 Jetez le surnageant dans le bac pour déchets liquides.
- 8.6.4 À l'aide de la pipette de 1ml, retirez soigneusement le surnageant restant d'un tube conique. Tout le surnageant doit être retiré avant d'ajouter 610 µl de solution PBS, afin d'obtenir une concentration maximale de cellules.
- 8.6.5 En utilisant un embout de pipette neuf, ajoutez 610 µl de solution PBS pour remettre doucement les particules en suspension. Il s'agit de la suspension de CMSP.

**REMARQUE :** Il est nécessaire d'aspirer et de relâcher le liquide avec la pipette pour défaire la pastille, mais une remise en suspension trop vigoureuse des cellules pourrait les endommager.

- 8.6.6 Répétez les étapes 8.6.4 et 8.6.5 de la procédure pour chaque tube conique de 10 ml.
- 8.6.7 Débouchez les tubes Matrix et placez les bouchons vissés à l'envers sur une surface propre pour éviter toute contamination.
- 8.6.8 À l'aide d'un embout de pipette neuf, ajoutez 400 µl de solution PBS à 3 des 6 tubes d'entreposage Matrix avec code à barres à bouchon vissé pour chaque participant.
- 8.6.9 Utilisez une nouvelle pipette pour transférer 100 µl de suspension de CMSP dans 6 tubes Matrix à bouchon vissé dans chacun des tubes coniques.
- 8.6.10 Dans LabWare, à l'étape **Aliquotting**, cliquez sur **0.5ml Matrix Tube** et balayez l'étiquette avec code à barres du tube conique de 10 ml. Puis, balayez les 3 tubes Leucosep Matrix avec solution PBS contenant les aliquotes au moyen du lecteur pour tube individuel. Répétez cette étape pour chaque tube conique.
- 8.6.11 Remettez les tubes Matrix non utilisés dans l'entrepôt et enregistrez l'aliquot comme quantité insuffisante dans LabWare. *Reportez-vous à MAN\_BCP\_0217\_2 –Guide d'utilisation du logiciel LabWare*.
- 8.6.12 Utilisez une nouvelle pipette pour ajouter lentement 400 µl de DMSO en le laissant glisser au compte-gouttes le long des 3 autres tubes Matrix à bouchon vissé dans chaque série. Cette étape devrait prendre 10 secondes par tube. Laissez la solution se remettre en suspension. Utilisez un nouvel embout de pipette pour chaque série de tubes Matrix à bouchon vissé.

**REMARQUE :** Le DMSO est de couleur rose. Donc, il sera possible de différencier les deux séries de CMSP en les regardant.

- 8.6.13 Dans LabWare, à l'étape **Aliquotting**, cliquez sur **Aliquot Live Cell** et balayez l'étiquette avec code à barres du tube conique de 10 ml. Puis, balayez les 3 tubes Matrix avec le milieu contenant les aliquotes au moyen du lecteur pour tube individuel. Répétez cette étape pour chaque tube conique.
- 8.6.14 Remettez les tubes Matrix non utilisés dans l'entrepôt et enregistrez l'aliquot comme quantité insuffisante dans LabWare. *Reportez-vous à MAN\_BCP\_0217\_2 –Guide d'utilisation du logiciel LabWare*.
- 8.6.15 Dans LabWare, à la section **1°C/min Freezing** de l'étape **Aliquotting**, cliquez sur **Start**.
- 8.6.16 Déposez les tubes Matrix tubes avec le DMSO dans le BioCision CoolCell préparé.
- 8.6.17 Mettez le couvercle sur le BioCision CoolCell et placez-le dans le congélateur Isotemp à très basse température pendant 4 heures.
- 8.6.18 Placez les tubes Matrix avec le PBS à la position correspondant à chaque participant dans la boîte d'entreposage Matrix. Référez-vous au diagramme *CHA\_BCP\_003\_2 – Boîte d'entreposage Matrix – Emplacement des aliquots d'échantillons biologiques*.
- 8.6.19 Retournez tout tube Matrix inutilisé à l'entreposage en vrac, et enregistrez l'aliquote en tant que « quantité insuffisante » dans LabWare. Reportez-vous au *MAN\_BCP\_0217 – Guide d'utilisation du logiciel LabWare*.
- 8.6.20 Mettez le couvercle sur la boîte Matrix et verrouillez-la.
- 8.6.21 Dans LabWare, à la section **Sample Aliquoting**, cliquez sur **Freeze Samples**. Balayez le code à barres sur le(s) tube(s) conique(s) de 10 ml. Sélectionnez les aliquotes LS-PBS et vérifiez que le nombre d'aliquotes est exact.
- 8.6.22 Après avoir sélectionné tous les échantillons à congeler, cliquez sur OK.
- 8.6.23 S'il y a un écart quelconque entre le nombre d'aliquotes qui seront entreposées et le nombre d'aliquotes énumérées dans la boîte de dialogue, ou s'il y a présence d'échantillons affichant la mauvaise heure, veuillez contacter [lims@clsa-elcv.ca](mailto:lims@clsa-elcv.ca) et créez un billet dans WebIssues.
- 8.6.24 Dans LabWare, à la section **Sample Aliquoting**, cliquez sur **Scan Matrix Box**; balayez le code à barres de la boîte Matrix. Copiez le contenu des données de la/les boîte(s) Matrix et collez-les dans la fenêtre contextuelle.
- 8.6.25 Placez la/les boîte(s) Matrix dans le congélateur.

**Très important** : Avant de terminer avec le participant, ouvrez le dossier **Sample Folder** et assurez-vous que les béchers sont pleins pour tous les échantillons préparés. Si un bécher n'est pas plein, procédez aux étapes décrites dans le document *MAN\_BCP\_0217\_2 – Guide d'utilisation du logiciel LabWare*. Si le problème ne peut pas être résolu, créez un billet dans WebIssues à l'adresse [https://clsacloud.clsa-elcv.ca/webissues/client.](https://clsacloud.clsa-elcv.ca/webissues/client)

- 8.6.26 Assurez-vous que toute déviation dans les volumes d'aliquotes, hémolyse, lipémie ou autres commentaires relatifs aux échantillons ont été notés dans le logiciel LabWare. Reportez-vous au document *MAN\_BCP\_0217 – Guide d'utilisation du logiciel LabWare*.
- **8.7 Retrait des tubes Matrix à bouchon vissé du CoolCell pour les entreposer à long terme**
	- 8.7.1 Enfilez les gants cryogéniques Tempshield imperméables protégeant les avantbras.
- 8.7.2 Sortez le BioCision CoolCell du congélateur Isotemp à très basse température.
- 8.7.3 Retirez délicatement les tubes du BioCision CoolCell.
- 8.7.4 Dans LabWare, à la section **1°C/min Freezing** de l'étape **Aliquotting**, cliquez sur **Stop**. Balayez le(s) code(s) à barres de(s) tube(s) Matrix.
- 8.7.5 Placez les tubes Matrix avec le DMSO dans la boîte d'entreposage Matrix correspondante à chaque participant. Consultez le document *CHA\_BCP\_0003\_2 – Boîte d'entreposage Matrix – Emplacement des aliquots d'échantillons biologiques*.
- 8.7.6 Balayez rapidement la boîte d'entreposage Matrix de chaque participant à l'aide du lecteur de code à barres 2D et remettez-la dans le congélateur à - 80 °C.
- 8.7.7 Dans LabWare, à la section **Sample Aliquotting**, cliquez sur **Freeze Samples.**  Balayez le code à barres de chaque aliquot. Sélectionnez les aliquots LS-Live cells et vérifiez que le nombre d'aliquots est exact. Répétez pour chaque participant.
- 8.7.8 Quand vous aurez sélectionné tous les échantillons qui seront congelés, appuyez sur **OK**.
- 8.7.9 Scannez la boîte Matrix et placez-la dans le congélateur.
- 8.7.10 Recyclez le BioCision CoolCell. Ce dernier devrait revenir à la température ambiante en 15 minutes si l'anneau central noir est retiré.

# **9.0 Documentation et formulaires**

• **CRF\_BCP\_0001** – Fiche d'observations : Prélèvement de sang

### **10.0 Références**

- **Leucosep Instruction Manual**
- Eppendorf Centrifuge 5702/ Centrifuge 5702R/Centrifuge 5702RH Manual. 2005

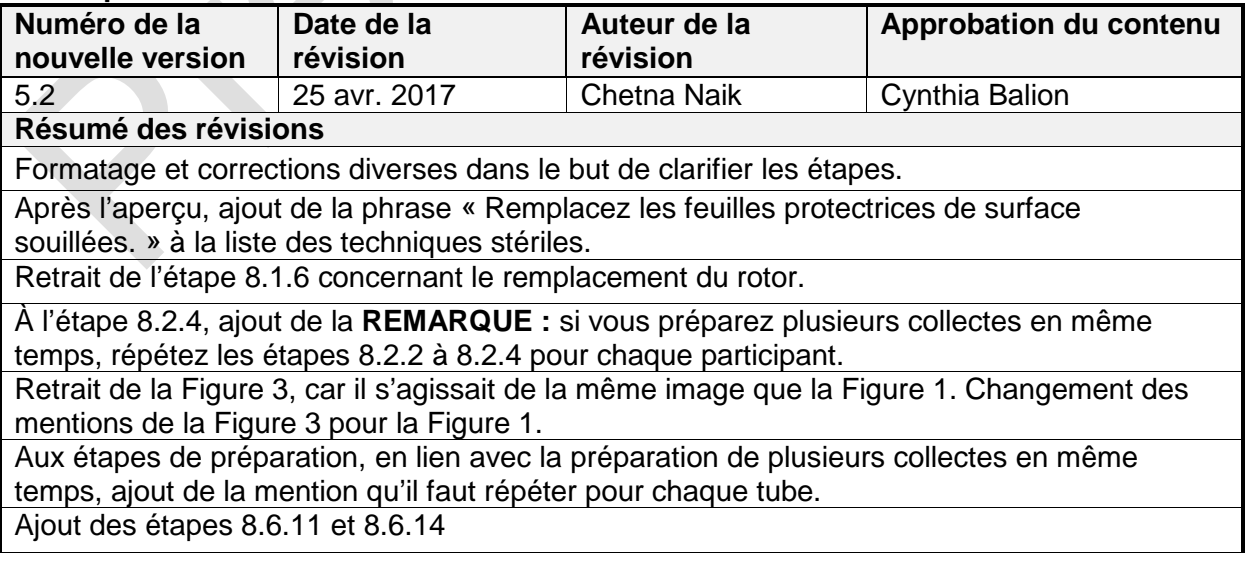

# **Historique des révisions – 1er suivi**

Déplacement de l'étape 8.6.15 pour que le début de l'étape de congélation soit juste avant l'entreposage du CoolCell dans le congélateur.

Reformulation de l'étape 8.7.3 pour être plus générale, car chaque site retire les tubes Matrix différemment.

Déplacement de l'étape 8.7.9 à la fin.

Mise à jour des sections 4.0 et 9.0.

Corrections et clarifications dans tout le document.

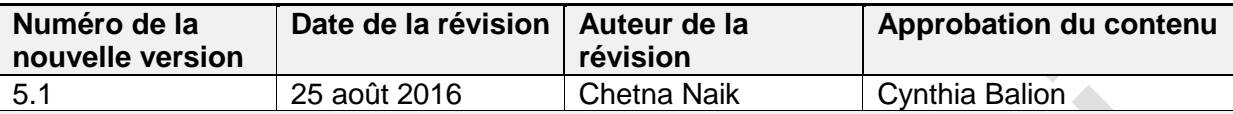

**Résumé des révisions**

Formatage et corrections diverses dans le but de clarifier les étapes.

Ajout des étapes 8.6.15 et 8.7.4.

Correction d'une erreur à l'étape 8.5.11 : Centrifugez à 0,3 fcr (300 g) pendant 10 minutes à 22 °C en **désactivant** le freinage progressif (réglage **SOFT**).

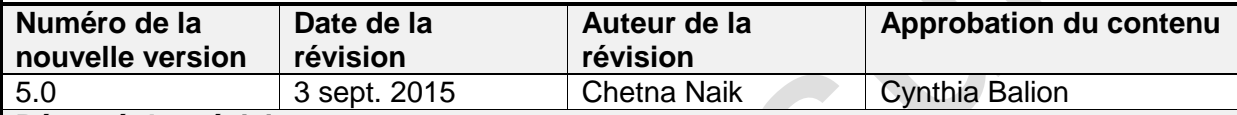

**Résumé des révisions**

Correction de tout le protocole pour introduire la nouvelle procédure pour les tubes Leucosep et la collecte de cellules vivantes. Changements majeurs aux sections **Marche à suivre, Aperçu, 8.1 Préparation, 8.2 Première centrifugation, 8.3 Premier lavage des cellules, 8.6 Aliquotage et congélation des CMSP.**

Changements mineurs à toutes les sections : utilisation de tubes coniques de **10** ml; utilisation du **rotor A-38**

Ajout de la section **8.7 Retrait des tubes Matrix à bouchon vissé du CoolCell pour les entreposer à long terme**